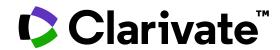

# **Using Web of Science APIs**

To support the Romanian research and research evaluation

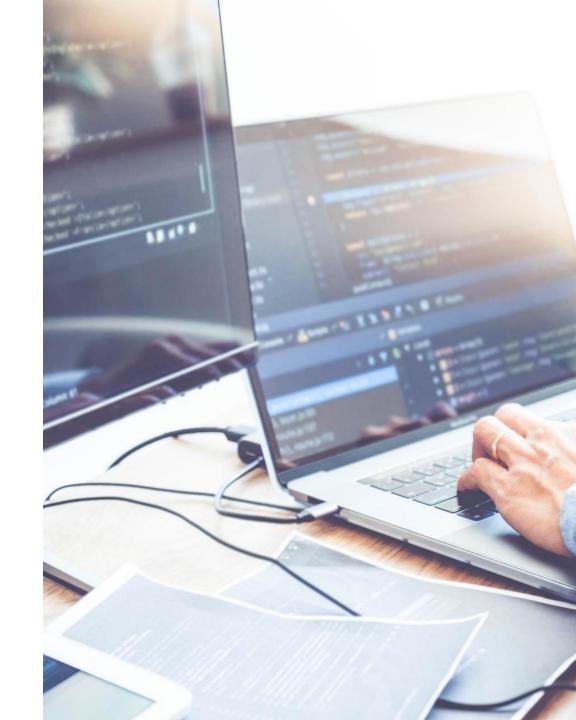

# Agenda

Why is API important? 10 min

Web of Science API use cases 20 min

Which Clarivate APIs exist? 5 min

How to get your API key? 5 min

Q&A

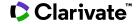

# Why is API important?

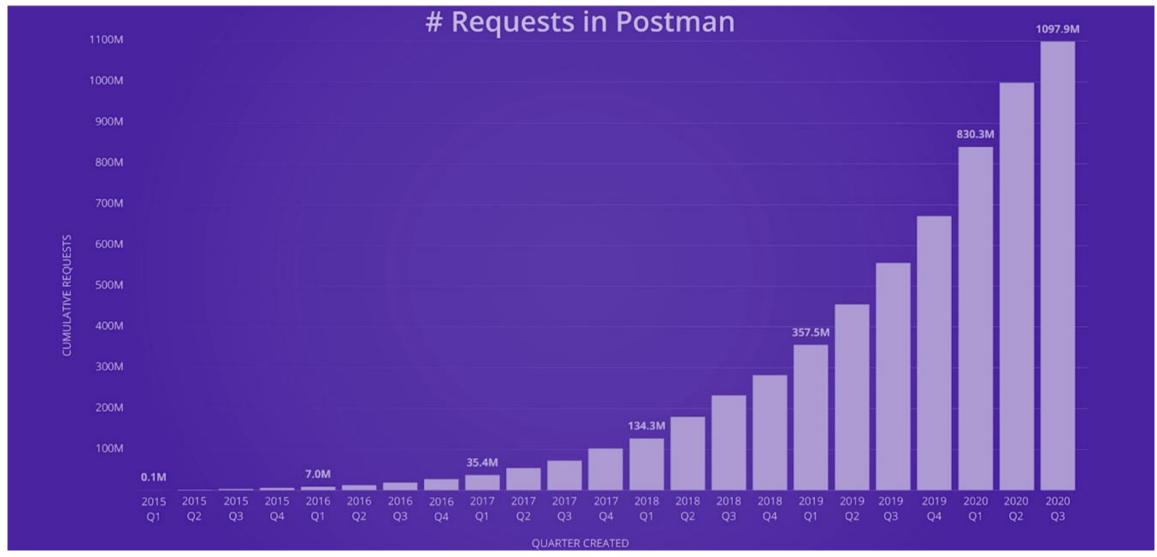

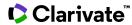

# **APIs**

(Application Programming Interface – as opposed to "UI" or "User Interface")

What is an API

API is a way of getting the data from the database:

- Directly
- Usually programmatically
- Without the means (and limitations) of the User Interface

# What does it look like?

This is what an API get-request looks like – a URL:

https://api.clarivate.com/api/wos/?databaseId=WOS&usrQuery=OG=Clarivate&count=100&firstRecord=1

# This is what the retrieved data looks like:

```
"Data": {
   "Records": {
        "records":
            "REC": [
                    "UID": "WOS:000911758000001",
                    "static data": {
                        "summary":
                             "pub info": {
                                 "early access month": "01",
                                 "coverdate": "",
                                 "journal oas gold": "N",
                                 "has citation context": "Y",
                                 "pubyear": 2023,
                                 "early access date": "JAN 2023",
                                 "sortdate": "2023-01-05",
                                 "has abstract": "Y",
                                 "pubmonth": "JAN 5",
                                 "pubtype": "Journal",
                                 "page": {
                                     "page count": 21
                                 "early access year": 2023
                             "names": {
                                 "count": 1,
                                 "name": {
                                     "seq no": 1,
                                     "role": "author",
                                     "claim status": false,
                                     "reprint": "Y",
                                     "last name": "Zhou".
                                     "display name": "Thou, Oingging"
```

# **Article metadata:**

- This format is called JSON (for JavaScript Object Notation)
- Can still be read by humans, but, more importantly, can easily be read by a computer program

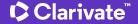

# **User interfaces and the APIs**

The main differences

# Web of Science platform user interface

Any task designed for human brain:

- Running a topical search in Web of Science
- Filtering results
- Selecting the most relevant search results
- Clicking through to the full text document to read it

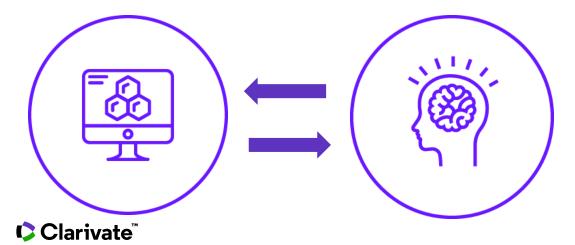

# **API (Application Programming Interface)**

Any task on which computer works more efficiently:

- Routine calculations
- Extracting only necessary data fields
- Combining Web of Science data with external data for further analysis

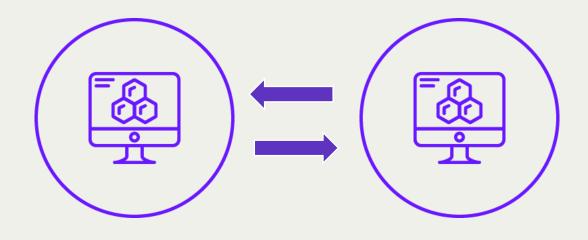

# Web of Science APIs: Primary Use Cases

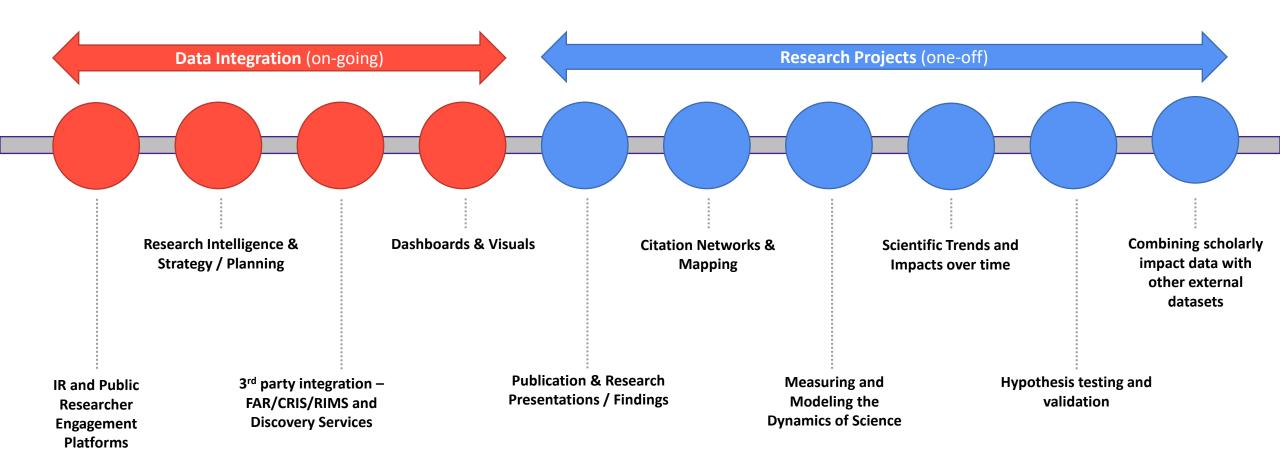

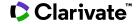

# Simplest example

Processing Web of Science Core Collection data the way you want

Web of Science data

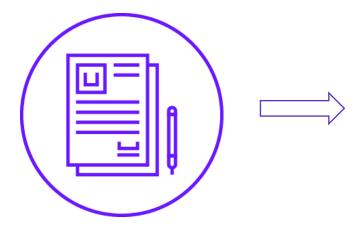

A simple self-made or community-made program or algorithm

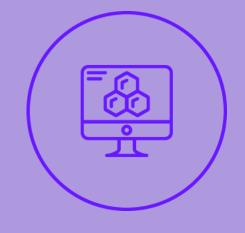

Answers to your unique and specific questions

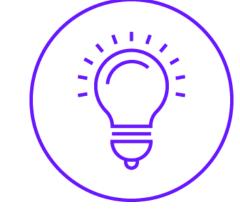

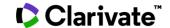

https://github.com/clarivate

# Let's look in a bit more detail

API code snippets at Clarivate GitHub space

# Why is this important?

API offers so much flexibility and various options to handle the data that one easily get overwhelmed with them

The codes shared there either make it easier to work with our APIs, or provide creative examples of what's possible to do with it

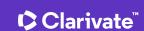

# The idea behind all these demonstrational programs

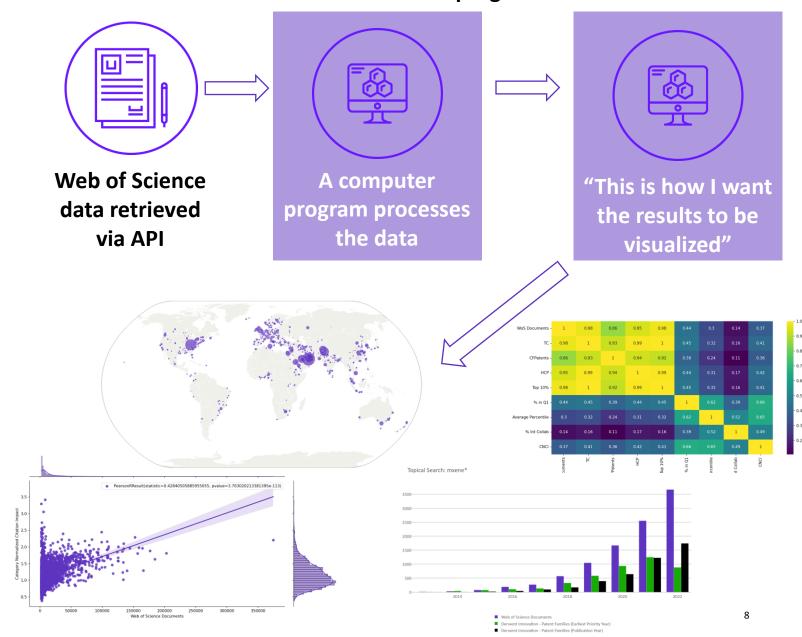

"Which author IDs are created for the researchers in my organization? How up-to-date are they?"

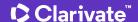

# Simple code for extracting the necessary data

A tool to retrieve the organization's researcher names, their documents, and other data

# How to use it

- Download the code
- Launch it
- Import the WoS Expanded API key
- Enter the advanced search query
- Run the code

```
14 from apikey import APIKEY # Create a separate ap

15

16

17

OUR_ORG = 'Polytechnic University of Bucharest'

ADDTL_PARAMS = 'PY=2017-2022' # Enter additional

18

19

HEADERS = {'X-APIKey': APIKEY}

BASEURL = "https://api.clarivate.com/api/wos"
```

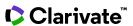

# Result

A .csv table containing all the author records for our organization

Including their ResearcherID

Their ORCID

And whether their Web of Science author record is claimed or not

Their list of Web of Science documents

|    | А                      | В                                   | C                  | D              | E                   | F                                                       | G         |
|----|------------------------|-------------------------------------|--------------------|----------------|---------------------|---------------------------------------------------------|-----------|
|    | ganization:            | Polytechnic University of Bucharest |                    |                |                     |                                                         |           |
| 2  | ditional Search Parame | etcPY=2017-2022                     |                    |                |                     |                                                         |           |
| 3  |                        |                                     |                    |                |                     |                                                         |           |
| 4  | UT                     | Firstname                           | Lastname 📢         | ResearcherID 🔻 | ORCID               | Author profile link                                     | ▼ Claim(▼ |
| 5  | WOS:000865452800005    | Bogdan Felician                     | Abaza              | ABB-7486-2021  | 0000-0003-1816-8357 | https://www.webofscience.com/wos/author/record/2401523  | TRUE      |
| 6  | WOS:000720456800001    | Bogdan Felician                     | Abaza              | ABB-7486-2021  | 0000-0003-1816-8357 | https://www.webofscience.com/wos/author/record/2401523  | TRUE      |
| 7  | WOS:000705010100003    | Bogdan Felician                     | Abaza              | ABB-7486-2021  | 0000-0003-1816-8357 | https://www.webofscience.com/wos/author/record/2401523  | TRUE      |
| 8  | WOS:000747263800001    | Hussam Nadum                        | Abdalraheem Al-Ani | CBC-4647-2022  | _blank_             | https://www.webofscience.com/wos/author/record/4085063  | FALSE     |
| 9  | WOS:000403399400148    | Davide                              | Abdelal            | CBL-7488-2022  | _blank_             | https://www.webofscience.com/wos/author/record/4177902  | FALSE     |
| 10 | WOS:000629332200026    | Seila                               | Abdulamit          | EKJ-0291-2022  | _blank_             | https://www.webofscience.com/wos/author/record/18970686 | FALSE     |
| 11 | WOS:000612723900053    | Seila                               | Abdulamit          | EKJ-0291-2022  | _blank_             | https://www.webofscience.com/wos/author/record/18970686 | FALSE     |
| 12 | WOS:000627764100013    | Anil                                | Abduraman          | CAU-0206-2022  | _blank_             | https://www.webofscience.com/wos/author/record/4020622  | FALSE     |
| 13 | WOS:000392302500004    | Qahtan Adnan                        | Abed               | O-8464-2019    | 0000-0003-4501-6869 | https://www.webofscience.com/wos/author/record/679421   | TRUE      |
| 14 | WOS:000423900800021    | Saad Abbas                          | Abed               | AAH-1633-2019  | _blank_             | https://www.webofscience.com/wos/author/record/1812006  | TRUE      |
| 15 | WOS:000423943500007    | Saad Abbas                          | Abed               | AAH-1633-2019  | _blank_             | https://www.webofscience.com/wos/author/record/1812006  | TRUE      |
| 16 | WOS:000410457300001    | Saad Abbas                          | Abed               | AAH-1633-2019  | _blank_             | https://www.webofscience.com/wos/author/record/1812006  | TRUE      |
| 17 | WOS:000519338200021    | Mohammad                            | Abiad              | ACZ-2200-2022  | 0000-0003-4641-4412 | https://www.webofscience.com/wos/author/record/3055425  | TRUE      |
| 18 | WOS:000519338200082    | Mohammad                            | Abiad              | ACZ-2200-2022  | 0000-0003-4641-4412 | https://www.webofscience.com/wos/author/record/3055425  | TRUE      |
| 19 | WOS:000462418200086    | Mandi Hatf Kadhum                   | Aboaltabooq        | E-3021-2017    | _blank_             | https://www.webofscience.com/wos/author/record/1272694  | TRUE      |
| 20 | WOS:000397683900018    | Mandi Hatf Kadhum                   | Aboaltabooq        | E-3021-2017    | 0000-0001-9404-5821 | https://www.webofscience.com/wos/author/record/1272694  | TRUE      |
| 21 | WOS:000550837300018    | Alaa                                | Abou Harb          | AAX-9191-2021  | _blank_             | https://www.webofscience.com/wos/author/record/2366579  | TRUE      |

A link to their Web of Science Author Record

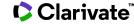

# Option 2 – a different program using Researcher API

A tool to retrieve the same data, but on the researcher level

# How to use it

- Download the code
- Launch it
- Paste the Researcher API key
- Enter the Web of Science Affiliation name
- Click "Run"

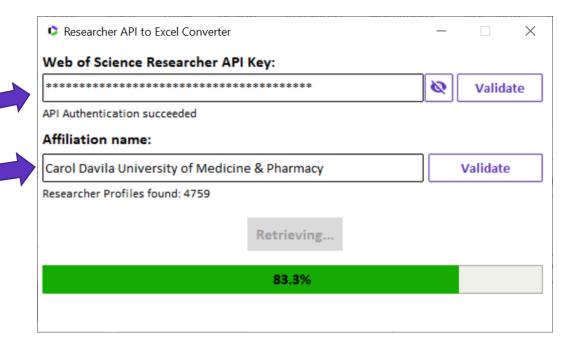

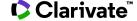

# Result

An Excel table containing all the author records for our organization

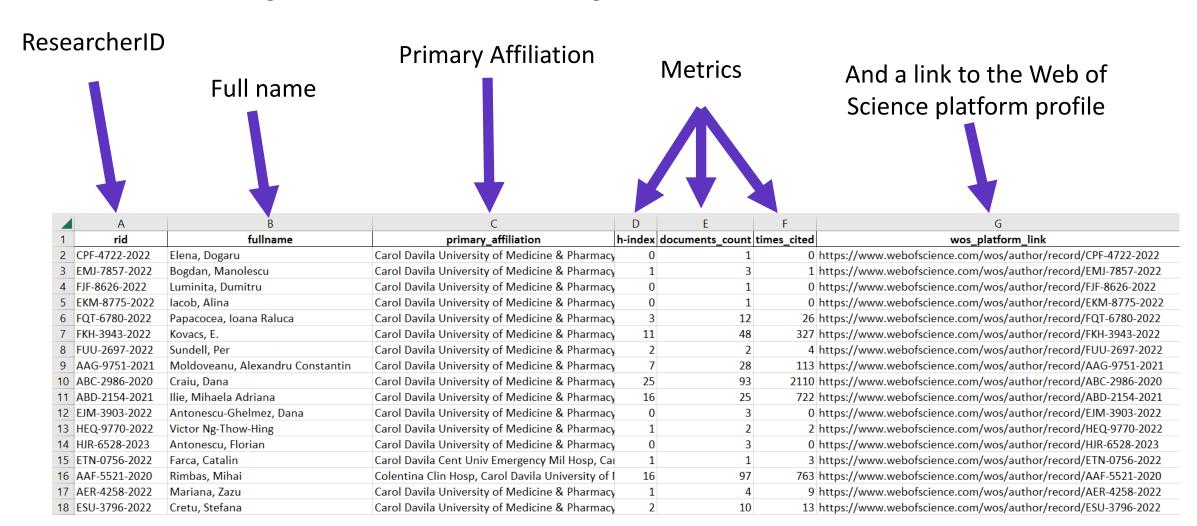

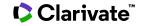

# Use case 2 Combining Web of Science data with data from other databases

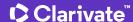

# Research and Innovation trends comparison

A tool to compare the growing trends for a given emerging topic – from both WoS records and Derwent patent families perspective

# How to use it

- Paste the WoS API key, Derwent API username, and Derwent API password
- Enter the topical search query
- Click Run

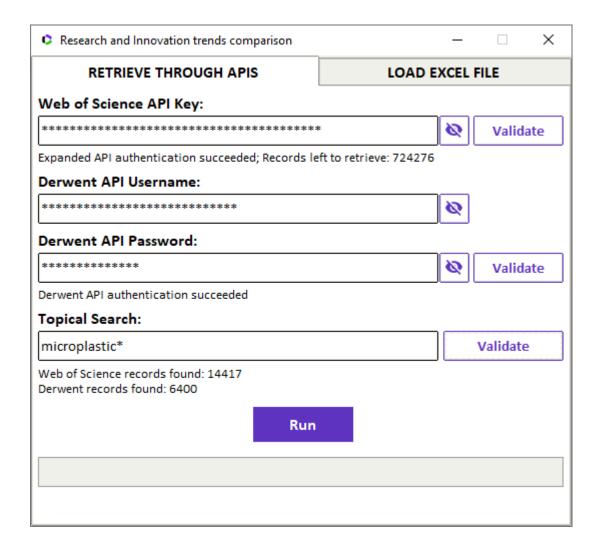

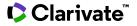

# Standard output: .xlsx file, interactive Plotly graph

Topical Search: microplastic\*

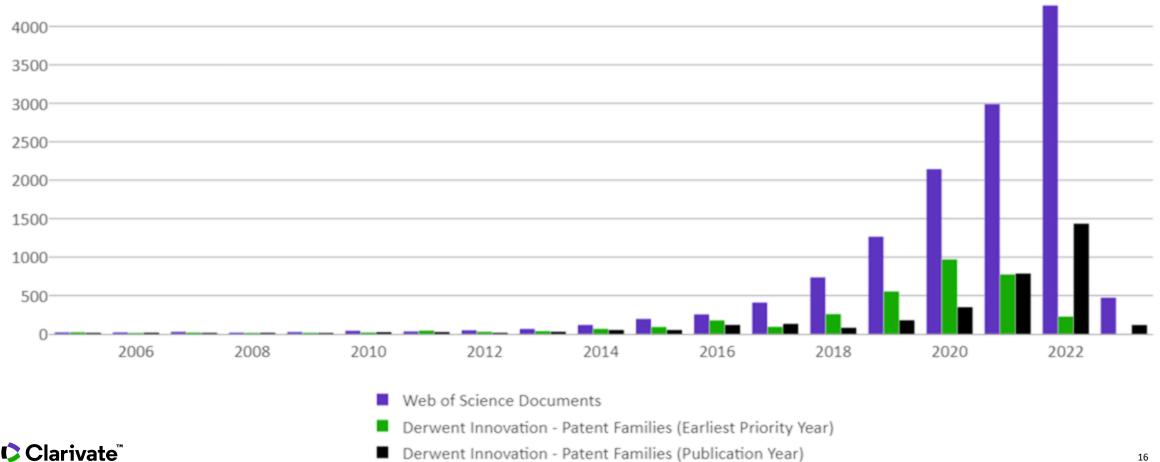

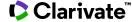

# "Can we calculate the H-index for our researchers - but excluding their self-citations?"

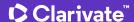

# Simple code identifying self-citations

And removing them from the analysis

# How to use it

- Download the code
- Launch it
- Import the WoS Expanded API key
- Enter the advanced search query (normally an | Author name, or Author ID)
- Run the code

```
import requests

from apikey import apikey # Your API key, it's search_query = 'AI=V-2282-2019' # Enter the WoS sheaders = {'X-APIKey': apikey}

baseurl = "https://api.clarivate.com/api/wos"
papers = [] # All the relevant article data requirements
```

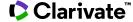

# **Result:**

Summary printed out by the program and details saved to a .csv file

This gets printed out by the program: The H-index is:
 Including self-citations: 12
 Excluding self-citations: 11
Please check details in 'H-index.csv' file

• And this is the .csv file:

|    | Α                   | В                                      | C                                      |  |
|----|---------------------|----------------------------------------|----------------------------------------|--|
| 1  |                     | Including Self-Citations               | Excluding Self-Citations               |  |
| 2  | H-Index             | 12                                     | 11                                     |  |
| 3  |                     |                                        |                                        |  |
| 4  | UT                  | Times Cited (including self-citations) | Times Cited (excluding self-citations) |  |
| 5  | WOS:000526184900011 | 7941                                   | 7930                                   |  |
| 6  | WOS:000646027900015 | 298                                    | 295                                    |  |
| 7  | WOS:000570130100001 | 178                                    | 177                                    |  |
| 8  | WOS:000675844000014 | 87                                     | 86                                     |  |
| 9  | WOS:000634285400009 | 56                                     | 52                                     |  |
| 10 | WOS:000509325900001 | 49                                     | 49                                     |  |
| 11 | WOS:000753615000007 | 30                                     | 30                                     |  |
| 12 | WOS:000642161700014 | 21                                     | 19                                     |  |
| 13 | WOS:000327443300073 | 18                                     | 14                                     |  |
| 14 | WOS:000373116500037 | 16                                     | 14                                     |  |
| 15 | WOS:000338177500003 | 16                                     | 13                                     |  |
| 16 | WOS:000441934100001 | 10                                     | 10                                     |  |
| 17 | WOS:000456001300028 | 10                                     | 9                                      |  |
| 18 | WOS:000707017600023 | 9                                      | 8                                      |  |
| 19 | WOS:000352218400042 | 12                                     | 7                                      |  |
| 20 | WOS:000446691400006 | 7                                      | 6                                      |  |
| 21 | WOS:000675524700019 | 6                                      | 6                                      |  |

• This is where the difference comes from:

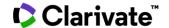

Use case 4
Pulling data from WoS into
VOSviewer

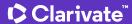

# WoS to VoS extractor

A tool to retrieve the documents from Web of Science – and save them into a tab-delimited file accepted by VOSviewer

# How to use it

- Paste the WoS Expanded API key (Starter also works but returns limited set of fields)
- Enter the advanced search query
- Check if you also need the cited references to perform the citation, co-citation, and bibliometric coupling analyses
- Click Run
- ...

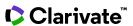

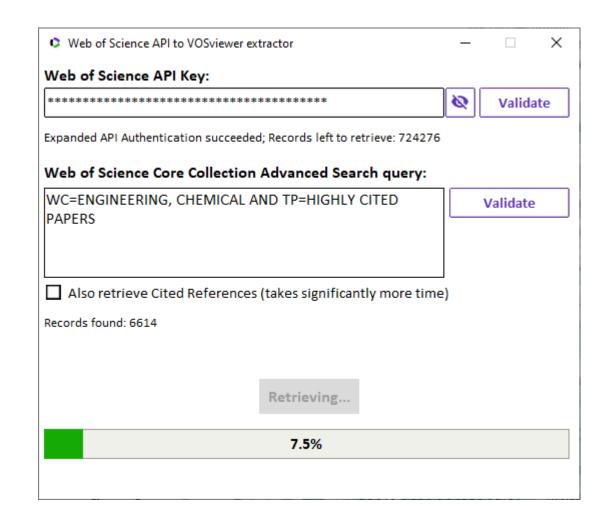

# The text file saved into the Python project folder can then be uploaded into VOSviewer

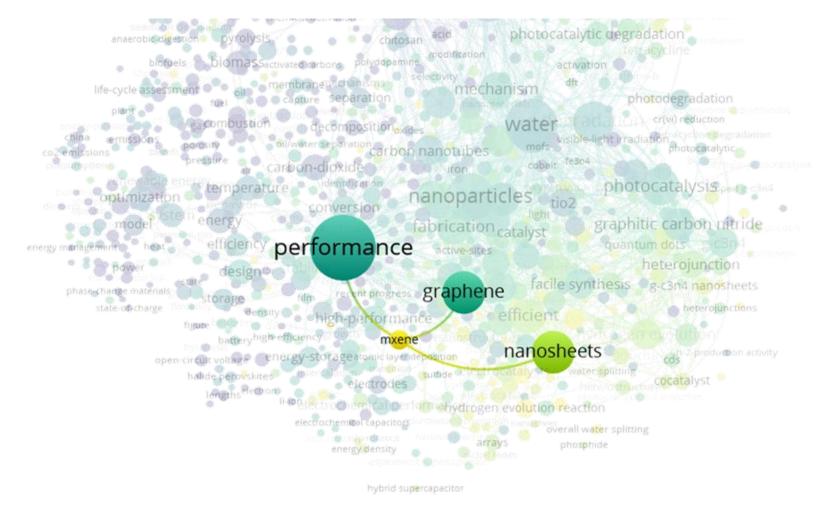

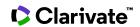

# Other use cases worth mentioning

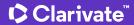

https://github.com/clarivate/wos\_api\_usecases

# Other use cases

Might be without a GUI/visualization capabilities

# There are also plenty of unpublished code snippets

 Chances are that if you need to check if a specific analysis is possible with Web of Science API, we can already demonstrate what it would look like

# Web of Science Expanded API

- Calculating self-citations at coauthor/organizational/source/country level (a.k.a. scientific self-citation calculator)
- Citations from patents report (which individual WoS documents get cited the most by DII patent families?)

# Web of Science Expanded and/or InCites API:

• Web of Science API exporter (a.k.a. Excel Converter) – doesn't require any coding skills to work with

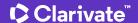

# Excel Converter a.k.a. API Exporter

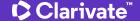

# A simple tool to retrieve Web of Science data in an Excel, CSV, JSON, or XML format through the API

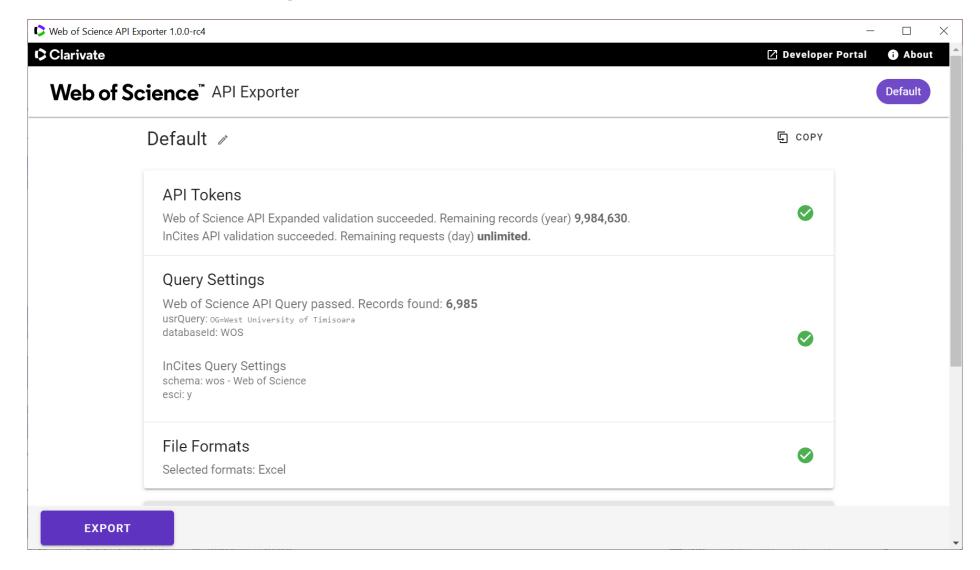

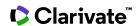

# **Types of Web of Science APIs**

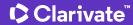

# Web of Science™ APIs

December 2022

# **Publication metadata**

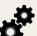

### Web of Science Starter API

Support search and data integration using limited Web of Science data returned as JSON or XML

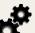

## Web of Science API Expanded

Support search and data integration using full Web of Science data returned as JSON or XML

# **Publication metrics**

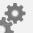

### InCites API

Support bibliometric analysis and integration of document-level metrics

# Journal metadata/metrics

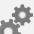

# Web of Science Journals API

Support bibliometric analysis and integration of journal-level metrics

# Researcher metadata/metrics

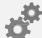

The Web of Science Publication APIs complement our suite of RESTful Web of

Science APIs to provide complete publication metadata from the Web of Science

### Web of Science Researcher API

Support bibliometric analysis and integration of researcher profile data

# Coverage

### **WoS Starter API**

Includes the following data sources:

- Web of Science Core Collection
- BIOSIS family (BCI, BIOABS, BIOSIS)
- Current Contents
- Data Citation Index
- Derwent Innovations Index
- Medline
- Zoological records (ZR)
- All Databases

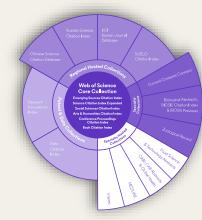

### **WoS API Expanded**

Includes the following data sources:

- Web of Science Core Collection
- BIOSIS family (BCI, BIOABS, BIOSIS)
- CABI
- Current Contents
- Data Citation Index
- Derwent Innovations Index
- FSTA
- INSPEC
- Medline
- Regional content
- Zoological records (ZR)
- All Databases

# **Data fields**

### WoS Starter API

Authors, RID, Author keywords, Document type, Title, Issue, Pages, Publication date, Source title, Volume, DOI, ISBN, ISSN, PMID, Times cited

### **WoS API Expanded**

WoS Starter fields + Author addresses/affiliations, Grants, Funding organizations, Publisher, Citing articles, Cited references, Organization enhanced, ORCID, Citation topics, Subject categories, Citation context, Author position, Corresponding author

# API usage

- GET/POST query for all publications using WoS advanced search field tags
- GET cited references and citing articles
- GET times cited counts
- GET WoS UTs to quickly identify new publications for your collection

### Queries:

Boolean AND/+, OR and NOT operators are supported, along with '\*' wildcards. Queries can be filtered by values, ranges, and dates.

See <a href="https://developer.clarivate.com/apis/wos">https://developer.clarivate.com/apis/wos</a> and <a href="https://developer.clarivate.com/apis/wos-starter">https://developer.clarivate.com/apis/wos-starter</a> for more information

# **Example use cases**

Integrate these APIs to maintain and export high-quality full item-level metadata and times cited counts of Web of Science documents.

- Publishers and editors Understand how your articles are performing and benchmark or analyze citation networks against others in their discipline.
- Librarians Understand which articles are the most important to your institution's and researcher's success.
- **Researchers** Guide to discover and select the most appropriate articles to read and compare your research findings in.
- Research managers and information analysts Track bibliometric and citation patterns to support strategy and funding decisions, as well as highlight your institution's impact on the research community.

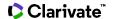

# InCites Benchmarking & Analytics™ API

December 2022

# **Publication metadata**

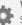

### Web of Science Starter API

Support search and data integration using limited Web of Science data returned as JSON or XML

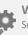

## Web of Science API Expanded

Support search and data integration using full Web of Science data returned as JSON or XML

# **Publication metrics**

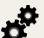

### InCites API

Support bibliometric analysis and integration of document-level metrics

# The InCites API complements our suite of RESTful Web of Science APIs to provide complete document-level metrics from InCites

# Journal metadata/metrics

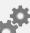

### Web of Science Journals API

Support bibliometric analysis and integration of journal-level metrics

# Researcher metadata/metrics

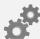

## Web of Science Researcher API

Support bibliometric analysis and integration of researcher profile data

# Coverage

### InCites API

Includes the following data sources:

- Science Citation Index Expanded
- Social Sciences Citation Index
- Arts & Humanities Citation Index
- Conference Proceedings Citation Index (SCI & SSH)
- Book Citation Index (SCI & SSH)
- Emerging Sources Citation Index

# Web of Science™ Core Collection

Science Citation Index Expanded
Social Sciences Citation Index
Arts & Humanities Citation Index
Emerging Sources Citation Index
Conference Proceedings Citation Index
Book Citation Index

# **Key features**

Includes the following data sources:

- · Reliable citation indicators
- Global evaluation schema
- Collaboration indicators
- · Open access indicators
- Citation Topics
- Trend analysis
- Institutional profiles

# API usage

- GET metrics by institution ID endpoint
- GET metrics by UT endpoint
- Set global evaluation schema for regional context
- Harvest SDGs and Citation Topics

### Queries:

Search by WoS accession number (UT) to get document- level metrics

See <a href="https://developer.clarivate.com/apis/incites">https://developer.clarivate.com/apis/incites</a> for more information

# **Example use cases**

- **Library:** publication repository updates, metrics for institution papers
- Research management: benchmark, collaborations, citations, integration with CRIS
- Research: Retrieve metrics and citation topics for bibliometrics studies

# **Data fields**

- Times Cited
- Document Type
- · Journal Impact Factor
- Highly Cited/Hot Paper
- Collaboration indicators (International, industry, Institution)
- Open Access type (DOAJ Gold, Other Gold, Green Published, Green Accepted, Bronze)
- Normalized metrics (Category Normalized Citation Impact (per category), Journal Normalized Citation Impact)
- Percentile per category

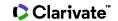

# Web of Science™ Journals API

December 2022

# **Publication metadata**

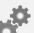

### Web of Science Starter API

Support search and data integration using limited Web of Science data returned as JSON or XML

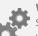

## Web of Science API Expanded

Support search and data integration using full Web of Science data returned as JSON or XML

# **Publication metrics**

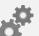

### InCites API

Support bibliometric analysis and integration of document-level metrics

# Journal metadata/metrics

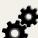

### Web of Science Journals API

Support bibliometric analysis and integration of journal-level metrics

# Researcher metadata/metrics

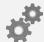

The Journals API complements our suite of RESTful Web of Science APIs to provide

complete journal metadata and metrics from the Journal Citation Reports

### Web of Science Researcher API

Support bibliometric analysis and integration of researcher profile data

# Coverage

21,000 +

### journals covered\*

Includes the sciences (SCIE), social sciences (SSCI), and now both the arts & humanities (AHCI) and emerging sources (ESCI)

\*From July 2022

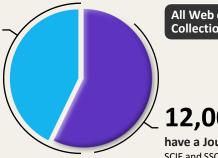

All Web of Science Core **Collection™ Journals** 

12,000 +

have a Journal Impact Factor™ (JIF) SCIE and SSCI

# A new normalized journal metric\*

# **Journal Citation Indicator**

calculated for all Web of Science Core Collection journals, along with:

- Journal name & ISSN/eiSSN
- Category and rank
- Total cites
- Immediacy Index
- Journal Impact Factor™
- 5-vear JIF
- JIF quartile

- Average JIF percentile
- Eigenfactor and Article Influence score
- Cited/citing half-life
- · Citable items
- Open access
- Source data counts

# **Example use cases**

## Integrate with internal systems

For example, to pass Journal Impact Factors (JIFs) and Journal Citation Indicators (JCIs) to journal web pages

### **Bibliometric studies**

Access and retrieve core journal metrics for entire categories of groups and journal to include in analyses

# **API** usage

**Journal** 

- Query for all journals or by journal ID
- GET cited and citing journals
- GET journal metrics

Category

- Query for all categories or by category ID
- · GET cited and citing categories
- GET category metrics

### Queries:

Boolean AND/+, OR and NOT operators are supported, along with '\*' wildcards. Queries can be filtered by values, ranges, and dates.

See https://developer.clarivate.com/apis/wos-journal for more information.

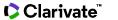

# Web of Science™ Researcher API

December 2022

# **Publication metadata**

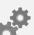

### Web of Science Starter API

Support search and data integration using limited Web of Science data returned as JSON or XML

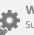

## Web of Science API Expanded

Support search and data integration using full Web of Science data returned as JSON or XML

# **Publication metrics**

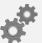

### **InCites API**

Support bibliometric analysis and integration of document-level metrics

# Journal metadata/metrics

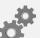

### Web of Science Journals API

Support bibliometric analysis and integration of journal-level metrics

# Researcher metadata/metrics

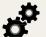

The Web of Science Researcher API complements our suite of RESTful Web of

Science APIs to provide complete researcher profile data from the Web of Science

# Web of Science Researcher API

Support bibliometric analysis and integration of researcher profile data

# Web of Science Author Records

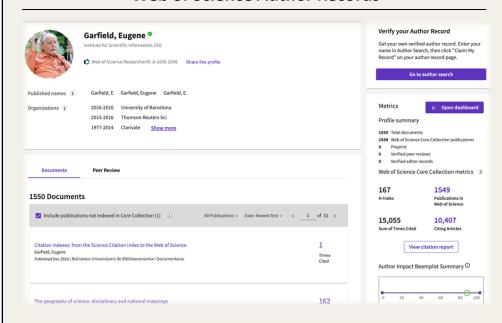

See <a href="https://developer.clarivate.com/apis/wos-researcher">https://developer.clarivate.com/apis/wos-researcher</a> for more information on the Researcher API.

See <u>Web of Science Researcher Profiles</u> for more information on Author Records in Web of Science.

# **API** usage

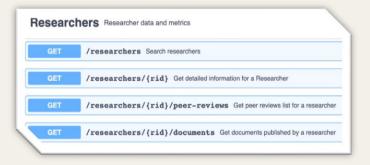

### Queries:

## Operator/Attribute:

- FirstName
- LastName
- ResearcherID or RID
- ORCII
- Organization or OG: Organization Enhanced Name (currently only primary affiliation)
- **Topic** or **TS**: Title, Abstract and Keywords

Attribute filtering possible with = (equals), ~ (includes), and ! (not)

# **Example use cases**

- Harvest RIDs for your organization (primary affiliation only)
- Pull H-index, along with other metrics, for your researchers at your organization
- Populate researcher profiles
  - Internal use cases, e.g. pre-populate FAR, CRIS etc
  - Seed external profiles, e.g. VIVO
- · Get latest researcher metrics
  - Populate FAR with metrics
  - Display researcher-focused data on university site
- Find and track output of leading researchers within a topic

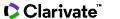

Web of Science Developer Portal

https://developer.clarivate.com/

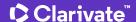

# How to get your API key

developer.clarivate.com

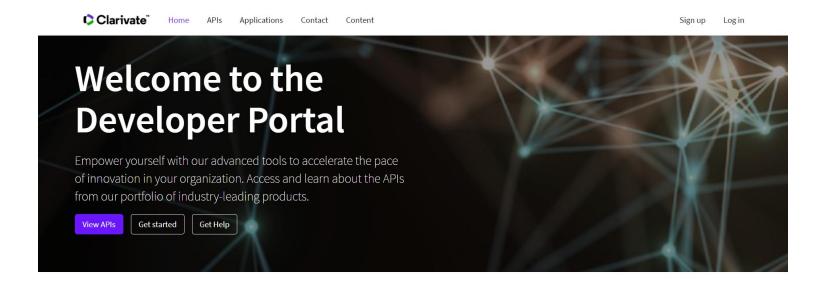

# **Explore our APIs**

### Cortellis Labs

A showroom of the Cortellis APIs collection, its diverse content sets, and analytical capabilities.

Details & documentation

### **Derwent Innovation**

The Derwent API provides programmatic access to the world's most trusted global patent data.

Details & documentation

### **ScholarOne**

An API for querying ScholarOne Manuscripts for more information on a manuscript, authors, and other roles, and a notification service to push out information on status changes,

- Register (your Web of Science credentials should work)
- Create an application
- Select an API and click "subscribe"

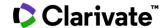

Almost any analysis with Web of Science data that you can think of – even if it is not yet implemented in Web of Science user interface – is possible using the API

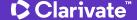

# If you'd like to know more

# **Eva Czegledi**

Senior Account Manager

Clarivate

eva.czegledi@clarivate.com

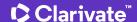

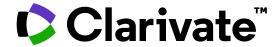

# Thank you

Pavel Kasyanov

pavel.kasyanov@clarivate.com

clarivate.com

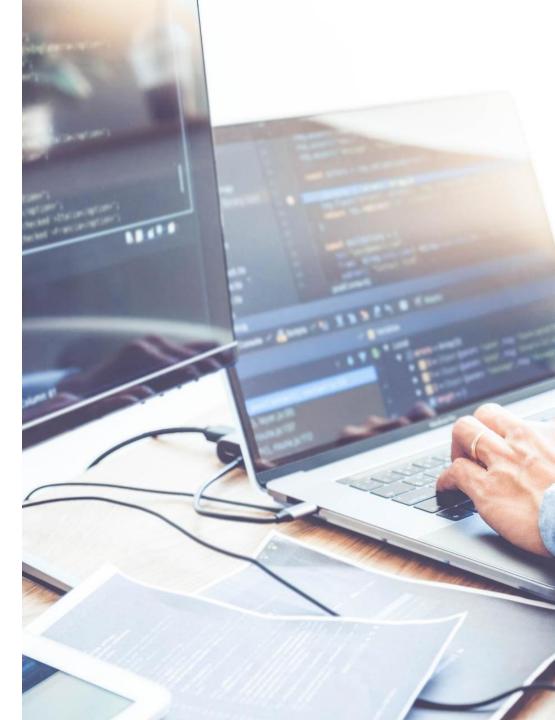

© 2022 Clarivate. All rights reserved. Republication or redistribution of Clarivate content, including by framing or similar means, is prohibited without the prior written consent of Clarivate. Clarivate and its logo, as well as all other trademarks used herein are trademarks of their respective owners and used under license.